## **Control de la televisión en vivo**

#### **Controle los programas de televisión en vivo**

Los botones **PAUSA**, **REBOBINAR**, **AVANCE RÁPIDO**, **REPRODUCIR**, **REPETI-CIÓN INSTANTÁNEA** y **LIVE (EN VIVO)** del control remoto sirven para controlar el programa en vivo desde la pantalla principal (o «pantalla completa»). Esos mismos botones funcionan como botones exclusivos del sistema DVR.

Si, por ejemplo, usted está viendo su programa favorito y suena el teléfono, puede oprimir el botón de **PAUSA** para detener el programa hasta por 1 hora y luego oprimir **REBOBINAR** o **AVANCE RÁPIDO**, según desee retroceder o avanzar cuadro por cuadro.

Para continuar viendo su programa favorito, oprima **REPRODUCIR** y luego **REBOBINAR** o **AVANCE RÁPIDO** para seleccionar de entre tres velocidades distintas de retroceso o avance rápido.

Si desea repetir los últimos 8 segundos de un programa en vivo o grabado, oprima el botón **REPETICIÓN INSTANTÁNEA**.

Si desea regresar al programa de televisión en vivo en cualquier momento después de haber rebobinado o de haber hecho una pausa, oprima **LIVE**.

**Nota:** Los mismos botones exclusivos del sistema DVR sirven para controlar la pantalla reducida (o «cuarto de pantalla») en la Guía de Programación y en todas las pantallas del sistema DVR.

#### **Detenga un programa en vivo**

Al oprimir el botón **PAUSA**, aparece la barra de estado En Pausa.

## **Grabación de programas de televisión**

#### **Grabe un programa de televisión que esté viendo**

- 1. Oprima el botón **GRABAR.**
- 2. En la pantalla Confirmar Grabación, oprima **SELECCIONAR** para grabar el programa de televisión.

**Resultado:**Se enciende el indicador de grabación (RECORD) en el panel delantero del Servidor de Entretenimiento.

3. Para detener la grabación, oprima **DETENER** y luego siga las opciones que aparecen en la pantalla.

## **Grabe un programa de televisión desde la Guía de Programación**

- 1. Oprima **GUIDE (Guía)**.
- 2. Para seleccionar un programa de televisión, utilice las flechas y luego oprima **GRABAR**.
- 3. En la pantalla Confirmar Grabación, oprima **SELECCIONAR** para grabar el programa de televisión.

**Resultado:** El programa que se está grabando queda resaltado en rojo en la Guía de Programación.

#### **Grabe episodios de un programa de televisión**

- 1. Para grabar un solo episodio o todos los episodios de un programa de televisión oprima **GUIDE (Guía)**.
- 2. Resalte un programa de televisión y luego oprima **GRABAR**.
- 3. En la pantalla Confirmar Grabación, oprima  $\overline{A}$  para seleccionar más opciones de grabación.
- 

4. En la pantalla Modificar Grabación, oprima los botones de flecha según corresponda para hacer las selecciones que desee.

Buscar **B** Fecha LUN 1/6

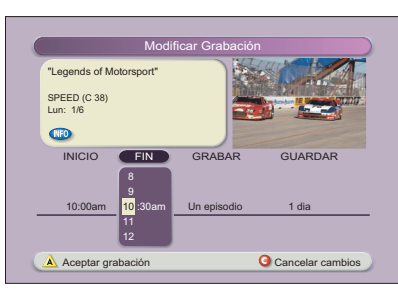

**Resultado:**El encabezado de la cuarta columna cambiará según usted seleccione un solo episodio o todos los episodios.

5. Oprima el botón  $\overline{A}$  para guardar las opciones seleccionadas.

## **Ver programas de televisión grabados**

#### **Acceda a sus programas grabados y reprodúzcalos**

- 1. Oprima **LIST (Lista)**.
- 2. Utilice las flechas para seleccionar el programa que desee reproducir.
- 3. Oprima **SELECT (Seleccionar).**
- 4. Vuelva a oprimir **SELECT (Seleccionar)** otra vez para reproducir el programa grabado o utilice las flechas para desplazarse por la pantalla y seleccionar otras opciones.

#### **Desde la Guía de Programación, acceda a los programas que ha grabado y reprodúzcalos**

- 1. Oprima **GUIDE (Guía)**.
- 2. Utilice las flechas para seleccionar el canal del sistema **DVR**.

**Nota:** El canal del sistema DVR es un canal exclusivo, que le permite reproducir los programas que ha grabado.

## **Uso del control remoto**

Si desea utilizar las funciones del sistema DVR y las funciones PIP de su Servidor de Entretenimiento, utilice los botones del control remoto AllTouch**®** AT8400.

En esta guía se describen los botones de acceso a las funciones del sistema DVR y a las funciones PIP. Consulte la descripción de las funciones de los demás botones en la *Guía del usuario del Control remoto universal AllTouch®, Modelo AT8400,* número de pieza 749219.

**Importante:** Para poder utilizar las funciones del sistema DVR, el control remoto debe estar en el modo de televisión por cable (CBL).

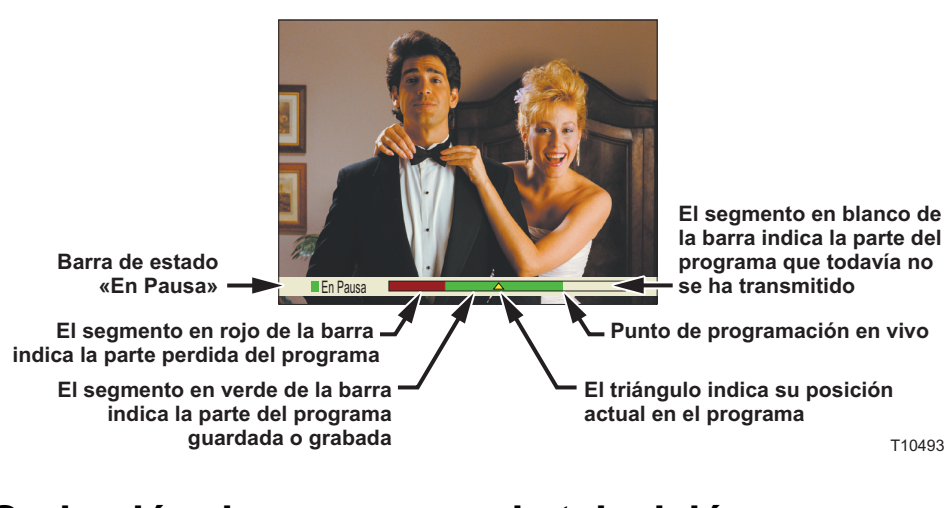

"Car & Track" SPEED (C 39) Lun: 1/6 9:30-10:00am Grabar: Un episodio Guardar: 1 dia

Confirmar Grabación

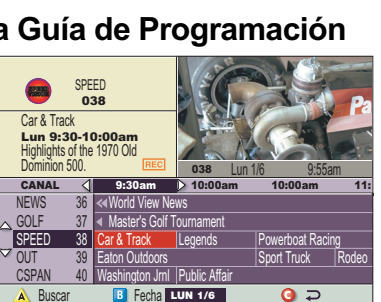

Grabar **A** Opciones **C** Cancelar

Oprima (1) para grabar este programa u oprima A para ver más opciones de grabación.

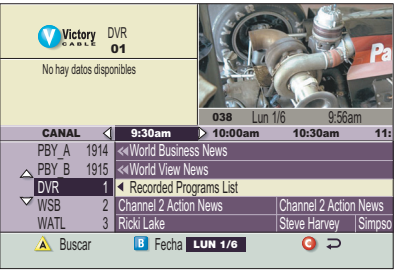

#### **Acceda fácilmente a los programas que ha grabado cuando lo desee**

Para acceder a los programas grabados y reproducirlos en cualquier momento, oprima el botón **LIST (Lista)** del control remoto, incluso mientras está grabando uno o dos programas.

Oprima nuevamente **LIST (Lista)** o **EXIT (Salir)** para salir de la pantalla Lista de Grabaciones.

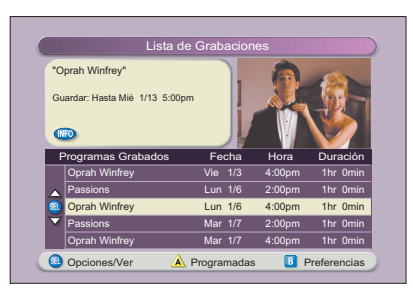

## **Uso de la función imagen en imagen (PIP)**

#### **Active la función PIP en su televisor**

Mientras ve un programa, oprima el botón **ON/OFF** exclusivo de la función PIP para activar la pantalla PIP.

#### **Notas:**

- Para controlar el programa que aparece en la pantalla principal puede usar únicamente los botones exclusivos del sistema DVR.
- Si desea cambiar el canal que aparece en la pantalla PIP, utilice los botones **CH+** o **CH**exclusivos de la función PIP.

• Si desea detener o grabar la imagen de la pantalla PIP, primero debe pasarla a la pantalla principal.

#### **Active la función PIP desde la Guía de Programación**

Desde la Guía de Programación, oprima **EXIT (Salir)** o **GUIDE (Guía)** para cerrar la Guía de Programación y luego oprima el botón **ON/OFF** exclusivo de la función PIP para activar esta función. Unicamente puede activar la función PIP desde un video en pantalla completa.

#### **Alterne la pantalla principal y la pantalla PIP**

Si desea trasladar el programa de televisión que aparece en la pantalla PIP a la pantalla principal, oprima el botón **SWAP (Intercambiar)** exclusivo de la función PIP.

**Nota:** Unicamente se puede oír el sonido del programa que aparece en la pantalla principal.

#### **Cambie de lugar la pantalla PIP**

Si desea desplazar la pantalla PIP hacia una esquina distinta de la pantalla principal, oprima el botón **MOVE (Desplazar)** exclusivo de la función PIP. Puede desplazar la pantalla PIP hacia cualquiera de las cuatro esquinas de la pantalla principal.

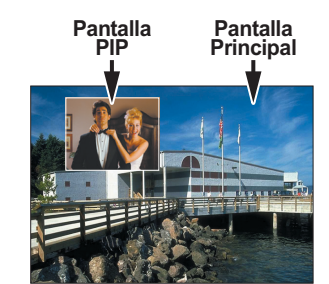

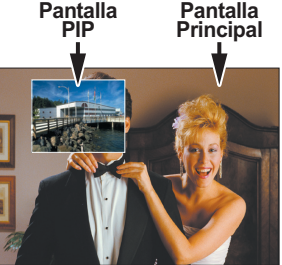

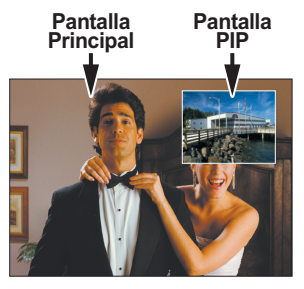

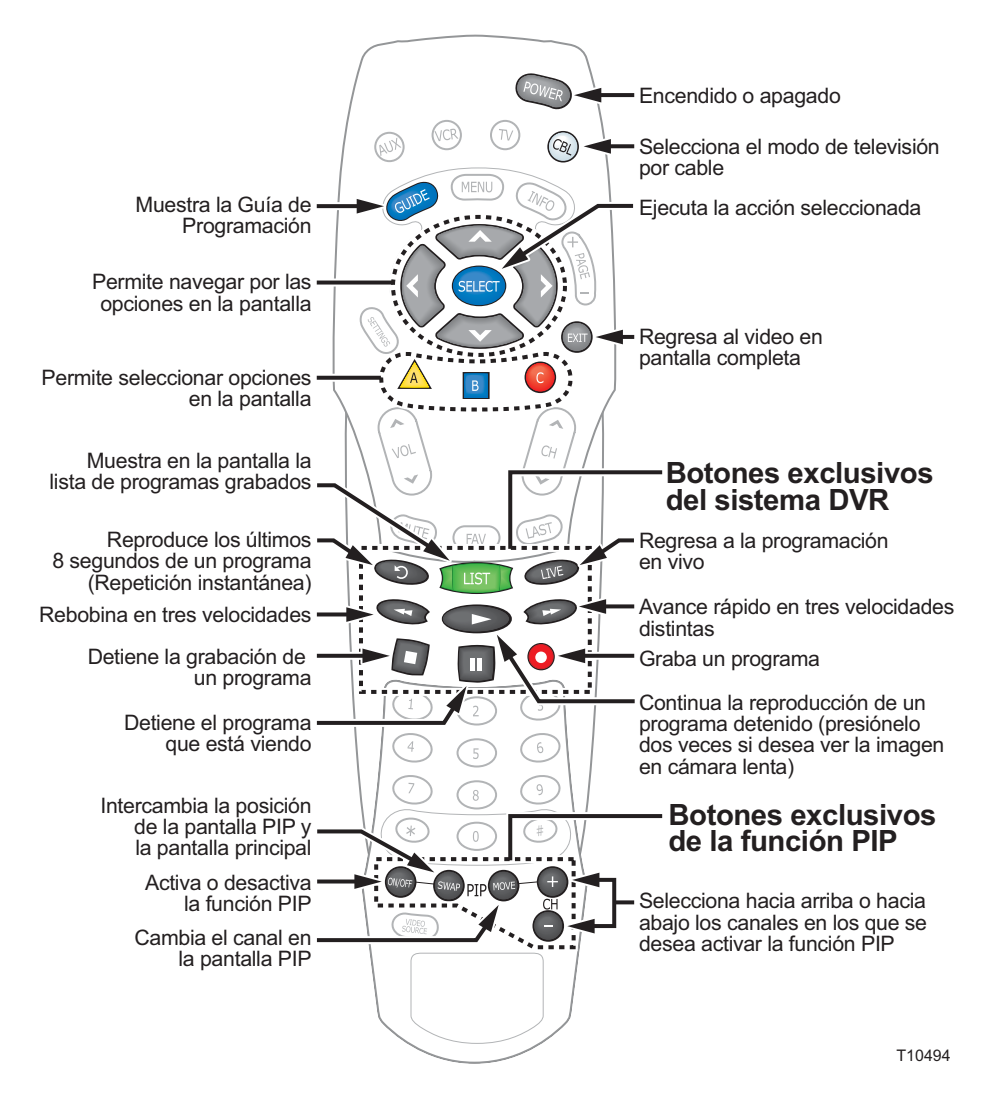

#### **Control remoto AllTouch AT8400**

## **Preguntas frecuentes**

**¿Hasta qué punto puedo rebobinar un programa de televisión en vivo?** El lapso de tiempo que se puede rebobinar un programa de televisión en vivo depende del tiempo durante el cual se haya estado viendo el mismo canal. El DVR guarda hasta 60 minutos desde el último cambio de canal. Si ha, estado en el mismo canal por mas de una hora, el DVR solo mantiene los últimos 60 minutos de programación.

**¿Puedo grabar video reducido en la Guía de Programación y en la Lista de Grabaciones del DVR?** Sí. Puede grabar video reducido en todas las pantallas del sistema DVR; basta con oprimir **GRABAR**. También puede grabar video reducido en la Guía de Programación. Oprima **EXIT (Salir)** para ver la imagen en pantalla completa, y luego oprima **GRABAR**.

**¿Cómo puedo saber si al Servidor de Entretenimiento le queda poco espacio disponible para grabar?** Cuando intente programar la próxima grabación, aparecerá de advertencia en la pantalla Confirmar Grabación.

**¿Puedo grabar la imagen de la pantalla PIP?** Sí, pero primero debe pasar la imagen a la pantalla principal. Después de oprimir **GRABAR** y de confirmar que desea grabar, puede pasar nuevamente la imagen a la pantalla PIP, sin que se interrumpa la grabación. También puede oprimir el botón **ON/OFF** exclusivo de la función PIP, y la imagen se continuará grabando.

**Si he estado viendo un programa desde su inicio, ¿tengo que rebobinarlo hasta el principio para grabarlo completo?** No. Si el televisor ha permanecido sintonizado en el mismo programa desde su inicio, y no ha pasado mas de una hora, basta con oprimir **GRABAR** en cualquier momento para grabar el programa completo. La grabación se detiene automáticamente cuando termina el programa.

**¿Se puede reproducir más de una grabación?** No. No es posible reproducir más de una grabación a la vez.

**¿Qué ocurre si se interrumpe momentáneamente la alimentación eléctrica a mi Servidor de Entretenimiento?** Todo lo que haya grabado quedará guardado, según el tiempo que haya seleccionado en la pantalla «Modificar Grabación». Las únicas grabaciones que se perderán serán las que se hayan programado para el plazo de tiempo durante el cual se interrumpió la alimentación eléctrica al Servidor de Entretenimiento.

> April 2003 Printed in USA. April 2003 Printed in USA. **For questions or comments, call your cable service provider.**

#### **¿El control paterno de la Guía de Programación se trasladan a las grabaciones del**

**DVR?** Sí. Si bloquea programas según el canal o según su clasificación en las Preferencias Generales, esas mismas preferencias se aplicarán a las grabaciones del DVR. Por ejemplo, si decide bloquear todos los programa de clase R en las Preferencias Generales, podrá grabar programas de clase R, pero no podrá reproducirlos si no ingresa el PIN correcto.

**¿De qué modo puedo bloquear o borrar grabaciones específicas de mi lista o cambiar la hora de grabación?** Resalte la grabación en la pantalla «Lista de Grabaciones» y luego oprima el botón **SELECT (Seleccionar)** del control remoto. Entonces aparecerá la pantalla «Opciones» correspondiente al programa seleccionado.

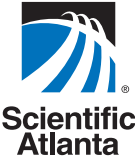

Scientific-Atlanta **Bringing the Interactive Experience Home™**

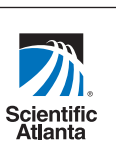

## **Servidor de entretenimiento doméstico Explorer®**

- Detenga un programa de televisión hasta por 1 hora del en pausa
- Grabe y guarde hasta 50 horas de programación
- No se vuelva a perder su programa favorito
- Grabe un programa mientras ve otro en otro canal
- Grabe dos programas mientras reproduce un tercero
- Ve un partido de fútbol y una telenovela al mismo tiempo
- Use la función de repetición instantánea para ver de nuevo una jugada de fútbol

2003 Scientific-Atlanta, Inc. All rights reserved.

Scientific-Atlanta, the Scientific-Atlanta logo, Explorer and AllTouch are registered trademarks of Scientific-Atlanta, Inc. "Bringing the Interactive Experience Home" is a trademark of Scientific-Atlanta, Inc.

All other trademarks shown are trademarks of their respective owners. Product and service availability subject to change without notice.

Scientific-Atlanta, Inc., 5030 Sugarloaf Parkway, Box 465447, Lawrenceville, GA 30042 **www.scientificatlanta.com**

Bringing the Interactive rience Home

# **DVR Guía de Referencia Rápida y de la función PIP del sistema**

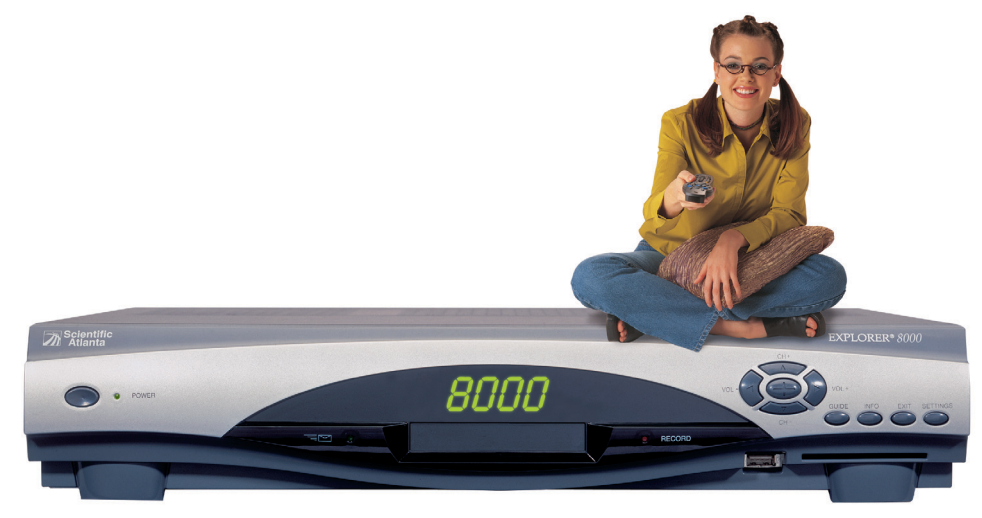

## **Utilice el servidor de entretenimiento doméstico Explorer para:**

### **Controlar la televisión en vivo...**

Mientras ve su programa favorito, el servidor de entretenimiento doméstico Explorer 8000 guarda una copia digital en el DVR incorporado.

Si suena el teléfono y usted no desea perderse escenas de su programa favorito, el sistema DVR le permite detener el programa, **REBOBINAR** y **REPRODUCIR** parte del mismo o utilizar el **AVANCE RÁPIDO** para ver una escena en particular. Los aficionados a los deportes pueden disfrutar del control total que brinda la función de **REPETICIÓN INSTANTÁNEA** para ver su jugada favorita una y

otra vez.

## **Grabar programas de televisión sin necesidad de tener una videocasetera.**

Puede **GRABAR** y guardar sus programas de televisión favoritos en el DVR para verlos en otro momento.

Cuando dos de sus programas favoritos se transmitan a la misma hora, puede **GRABAR** uno de ellos mientras ve el otro, o **GRABAR** ambos mientras reproduce un tercero que haya grabado anteriormente.

Puede **GRABAR** uno o todos los episodios de sus programas favoritos*.*

Utilice funciones avanzadas, tales como video por pedido (VOD), y continúe grabando uno de sus programas favoritos al mismo tiempo.

## **y...**

## **vea dos programas de televisión a la vez.**

La función PIP le permite ver una película en la pantalla principal y un partido de fútbol en la pantalla PIP.

Si ocurre algo interesante en el partido de fútbol, pase fácilmente el partido de fútbol a la pantalla principal y siga viendo la película en la pantalla PIP.

Si la pantalla PIP no le permite ver algo «crucial» en la pantalla principal, basta con **DESPLAZAR** la pantalla PIP hacia otra esquina de la pantalla del televisor.

## **¡Comencemos!**

**El servidor de entretenimiento doméstico Explorer® 8000, le permite grabar sus programas favoritos y reproducirlos posteriormente.**

**Las funciones incorporadas de la videocasetera digital (DVR) y del sistema imagen en imagen (PIP) le dan control total sobre sus programas, agregando comodidad y nuevas alternativas.**

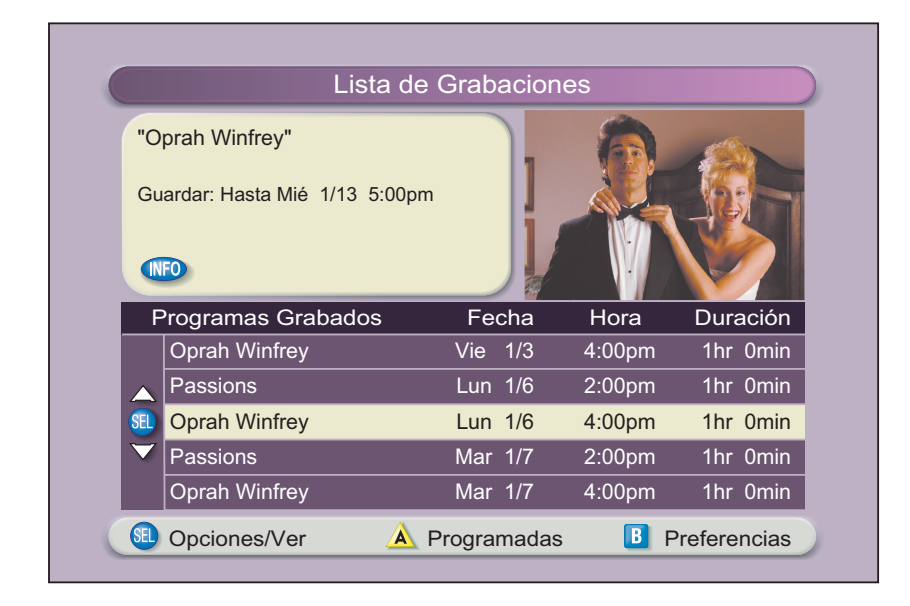